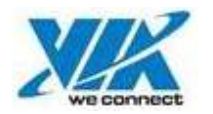

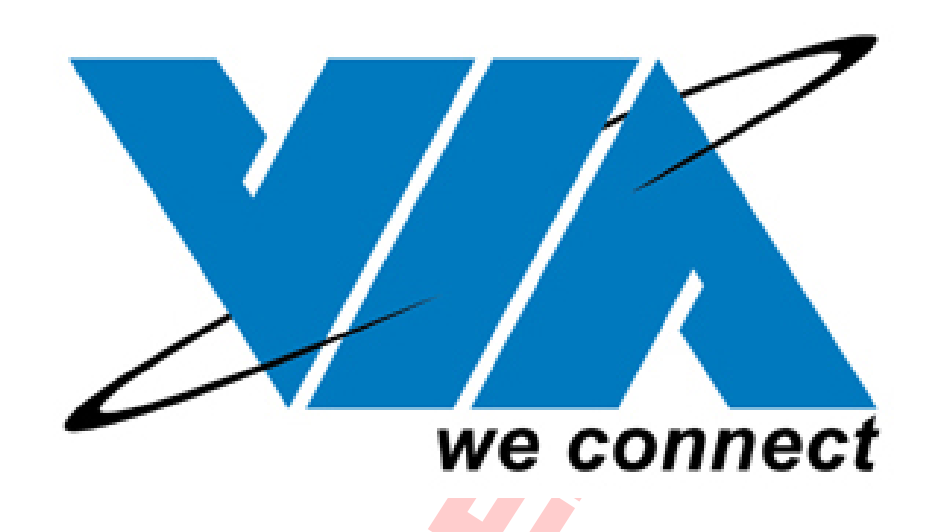

# **VIA MAC USB Driver Test Report V1.0.5**

*Revision 0.11 2004/04/05* 

Page 1

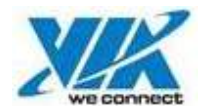

## **System Configuration**

#### **Hardware**

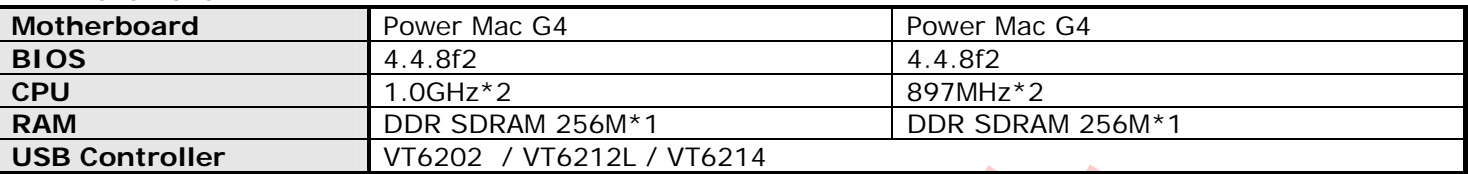

#### **Software**

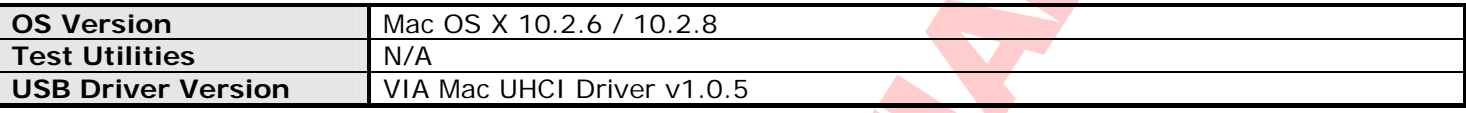

#### **0. Test Environment Setup**

- (1) Attach one Hard Disk to **Primary Master** channel, one CD-ROM to **Primary Slave** channel.
- (2) Copy copy/compare source files "50MB, 100MB, 200MB and 300MB" to folder "**kit**" from CD-ROM.

## **1. USB Device Test Method**

#### **2.1 USB Port Definition**

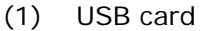

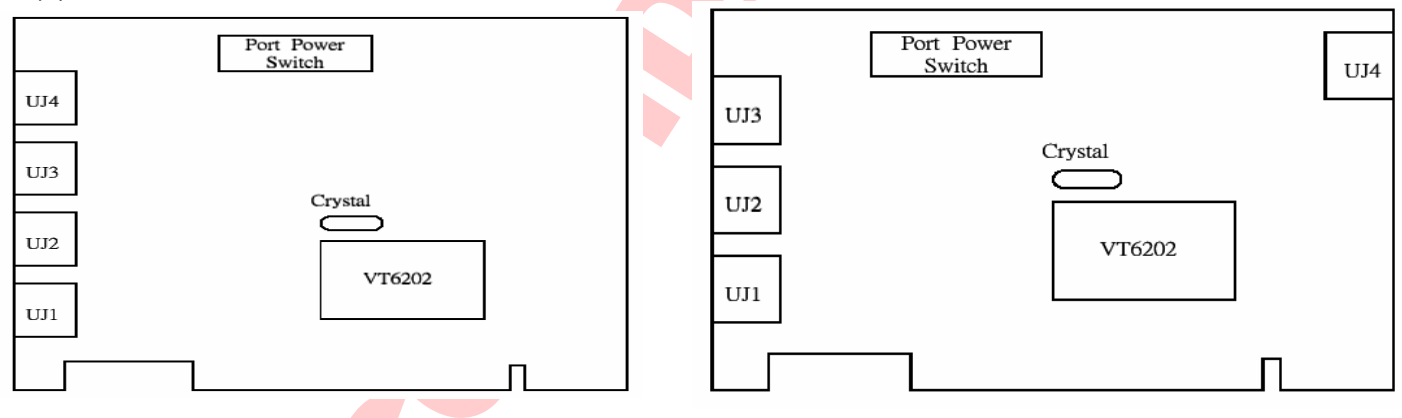

#### **2.2 USB 1.1 Device**

- (1) USB Mouse
	- A. Connect USB mouse to USB port
	- B. Check the mouse whether works normally.
- (2) USB keyboard
	- A. Connect USB keyboard to USB port
	- B. Check the keyboard whether works normally.
- (3) USB Camrea
- A. Connect USB Camrea to USB port
- (4) USB Joystick and GamePad
	- A. Connect USB Joystick and GamePad to USB port
- (5) USB Floppy
	- A. Connect USB Floppy to USB port
	- B. Run copy/compare test **#. /via\_cpcmp /floopykit /target folder 2**

The information contained herein is the exclusive property of VIA and shall not be distributed, reproduced, or disclosed in whole or in part without prior written permission of VIA.

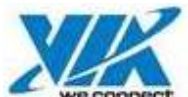

- (6) USB printer A. Connect USB printer to USB port. B. Print a file.
- (7) USB speaker A. Connect USB speaker to USB port. B. Play wav file for 5 minutes.
- (8) USB Hub A. Connect USB Hub to USB port

## **2.3 USB 2.0 Device**

- (1) USB HDD
	- A. Connect USB HDD to USB port
	- B. Run copy/compare test **#. /via\_cpcmp /kit /target folder 2**
- (2) USB CD-RW
	- A. Connect USB CD-RW to USB port
	- B. Run copy/compare test **#. /via\_cpcmp /kit /target folder 2**
- (3) USB MO A. Connect USB MO to USB port
	- B. Run copy/compare test **#. /via\_cpcmp /kit /target folder 2**
- (4) USB 2.0 Hub A. Connect USB Hub to USB port

## **2. USB Device Hot Plug Test**

## **3.1 USB 1.1 Device Hot Plug Test**

- (1) Connect USB 1.1 device (mouse, keyboard, Floppy…) to system.
- (2) Record the USB port that USB device plug in (Please refer to section 2.1).
- (3) Check system can detect USB device or not, and work correctly. **(Test Method please refer section 2.2)**
- (4) Repeat Step (3) for **10 times**, and fill the **Detection** and **Function** blank with (FAIL time/10).

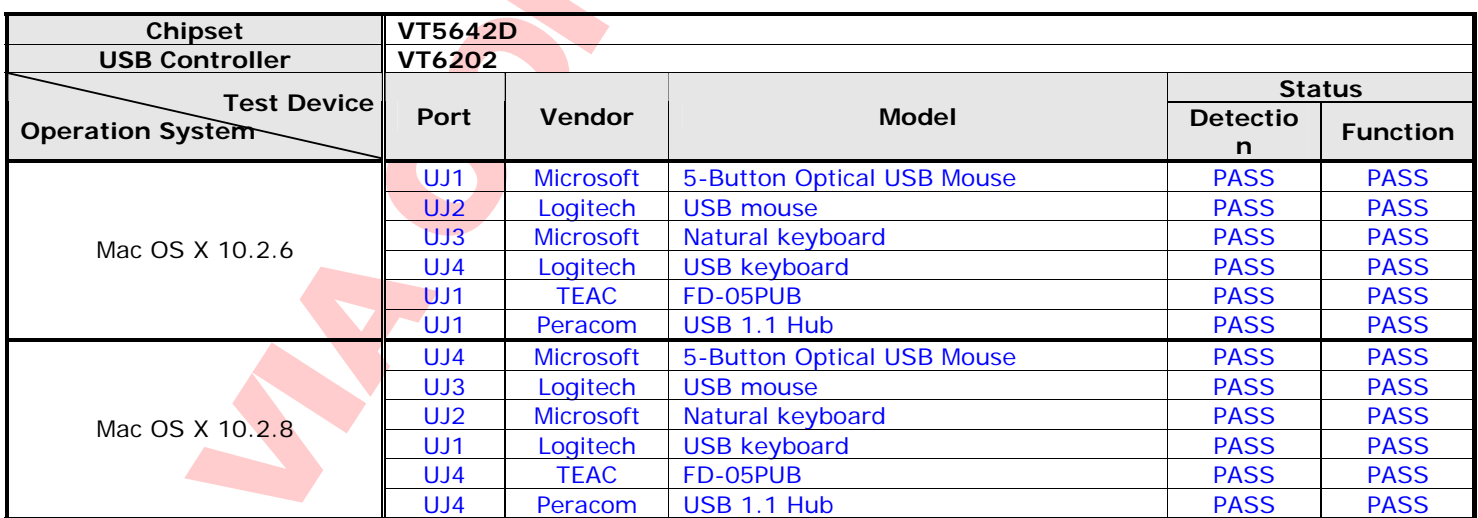

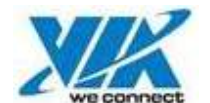

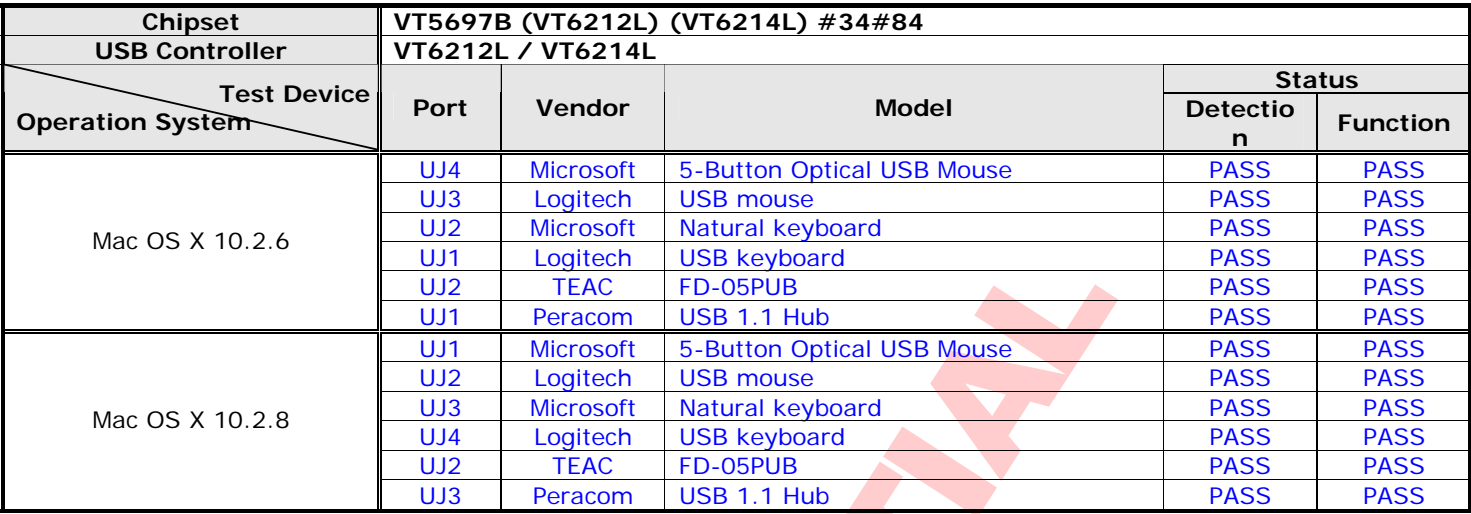

#### **3.2 USB 2.0 Device Hot Plug Test**

- (1) Connect USB 2.0 device (HDD, CD-RW, MO…) to system.
- (2) Record the USB port that USB device plug in (Please refer to section 2.1).
- (3) Check system can detect USB device or not, and work correctly. **(Test Method please refer section 2.2)**
- (4) Repeat Step (3) for 10 times, and fill the **Detection** and **Function** blank with (FAIL time/10).

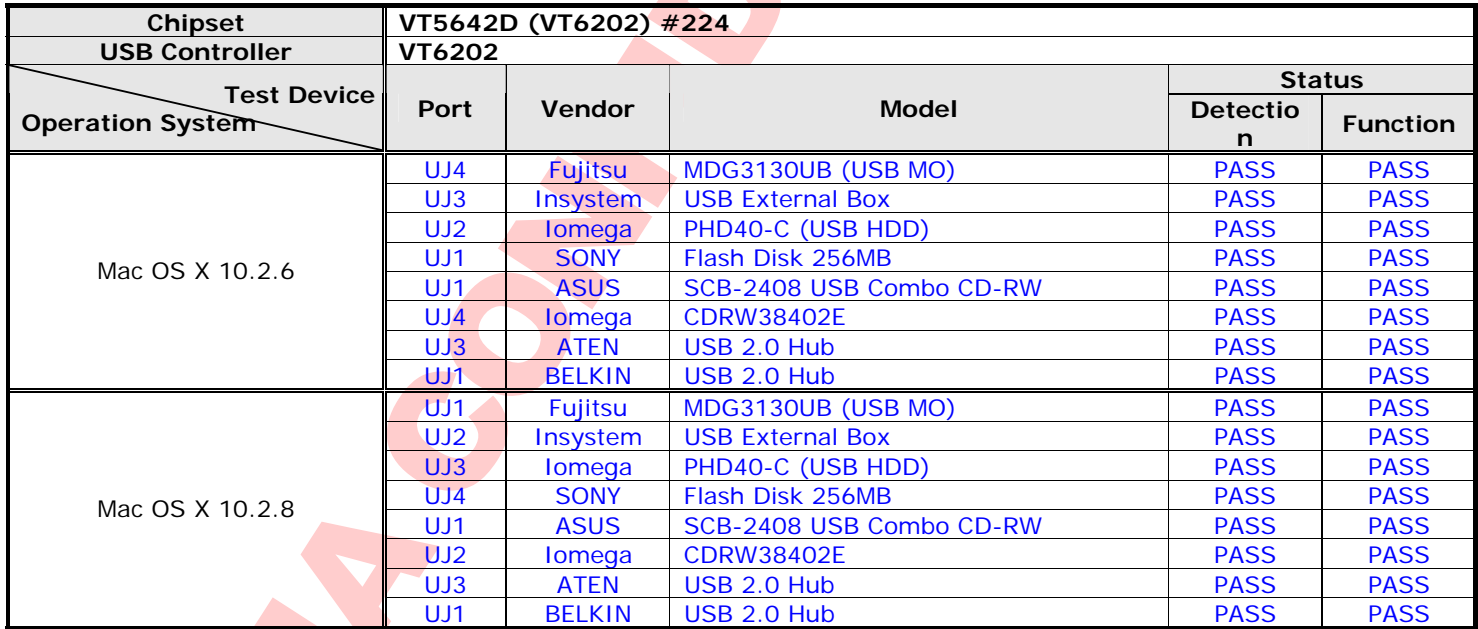

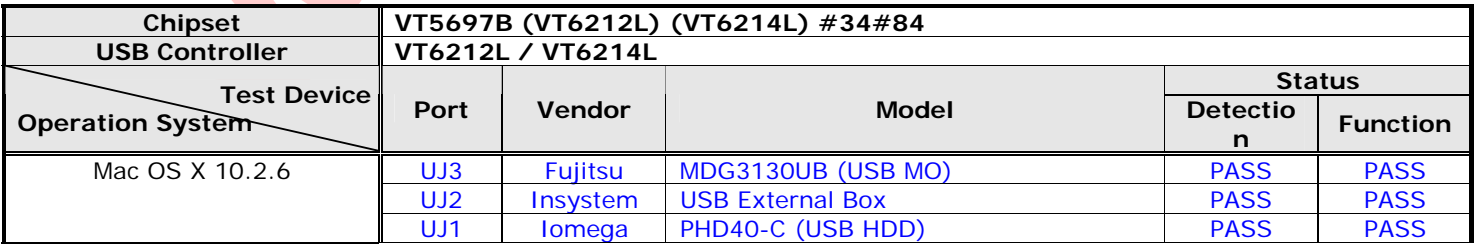

Page 4

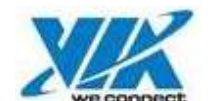

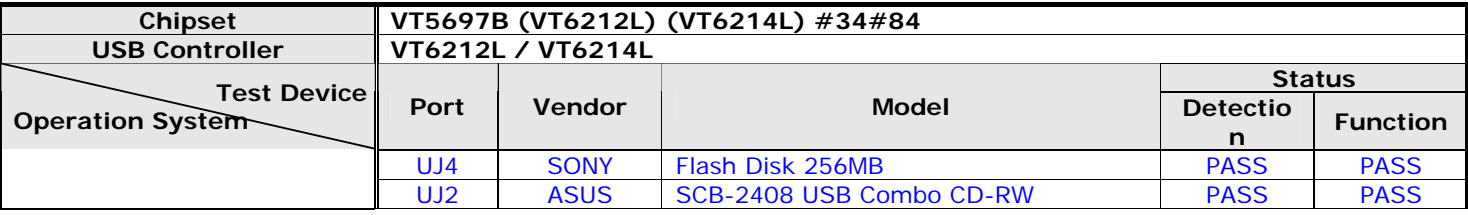

## **3. USB Device Compatibility Test**

#### **One USB Hub Test**

- (1) Connect one USB 1.1 Hub to usb port of MB for testing USB 1.1 device.
- (2) Record the number of USB port on usb hub.
- (3) The method of testing Usb device, please refer section 2.1
- (4) Check system can detect USB device or not, and work correctly.
- (5) Connect one USB 2.0 Hub to usb port of MB for testing USB 2.0 device.<br>(6) Record the number of USB port on usb hub.
- Record the number of USB port on usb hub.
- (7) The method of testing Usb device, please refer section 2.2
- (8) Check system can detect USB device or not, and work correctly.

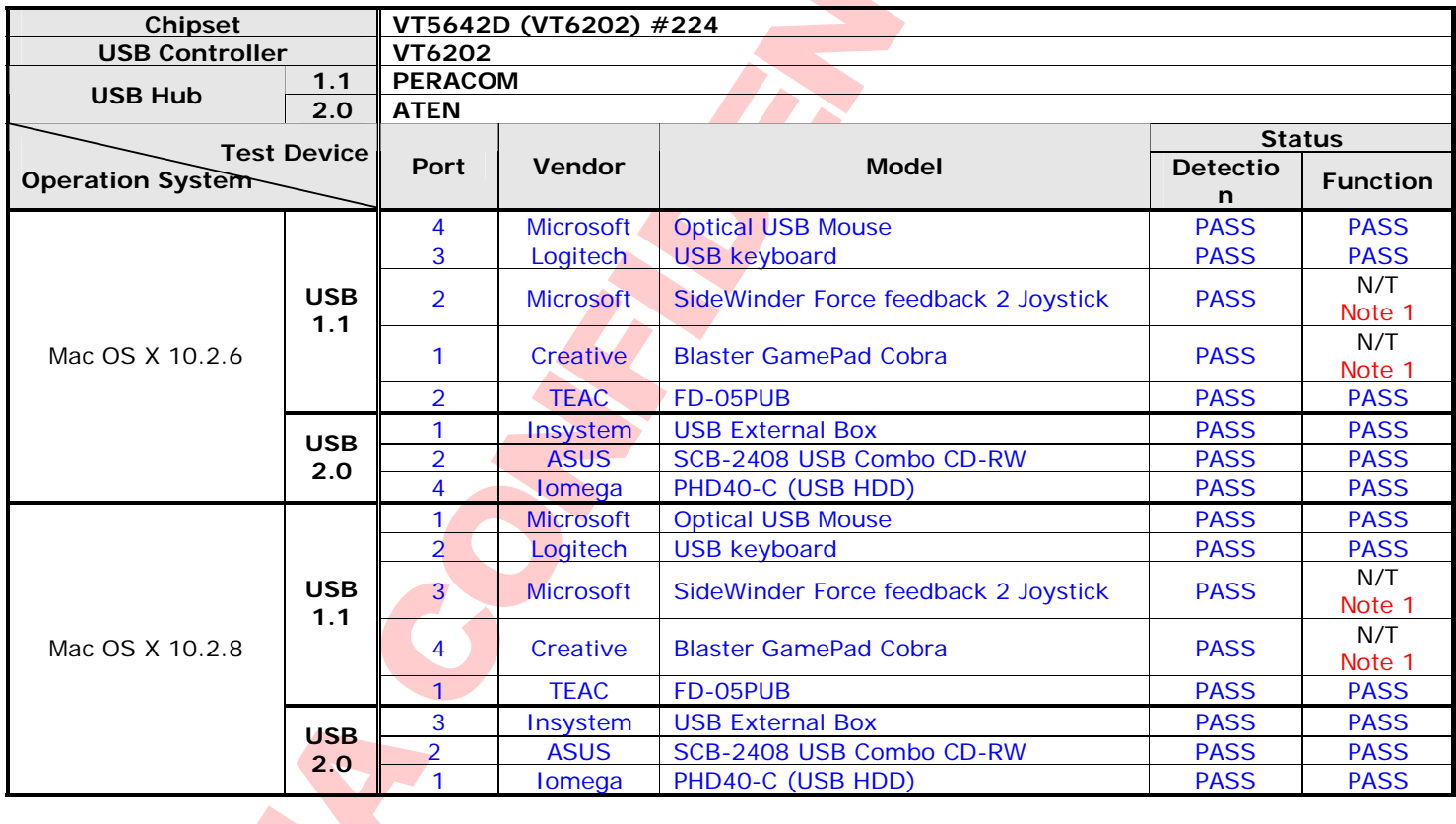

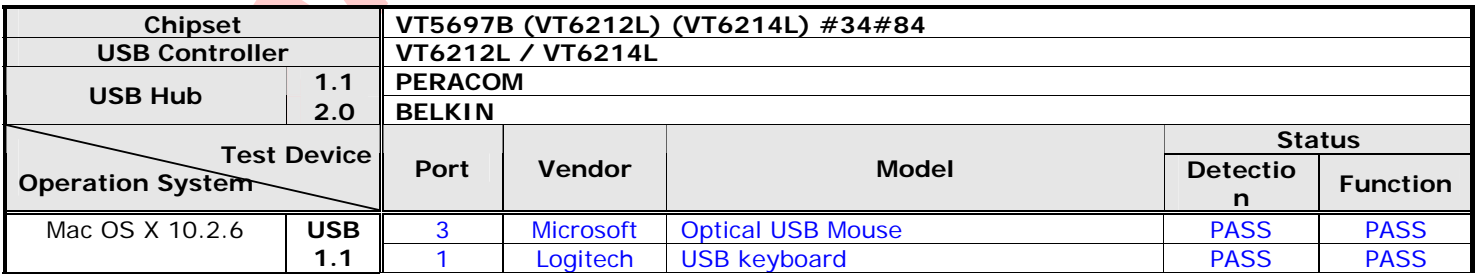

Page 5

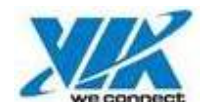

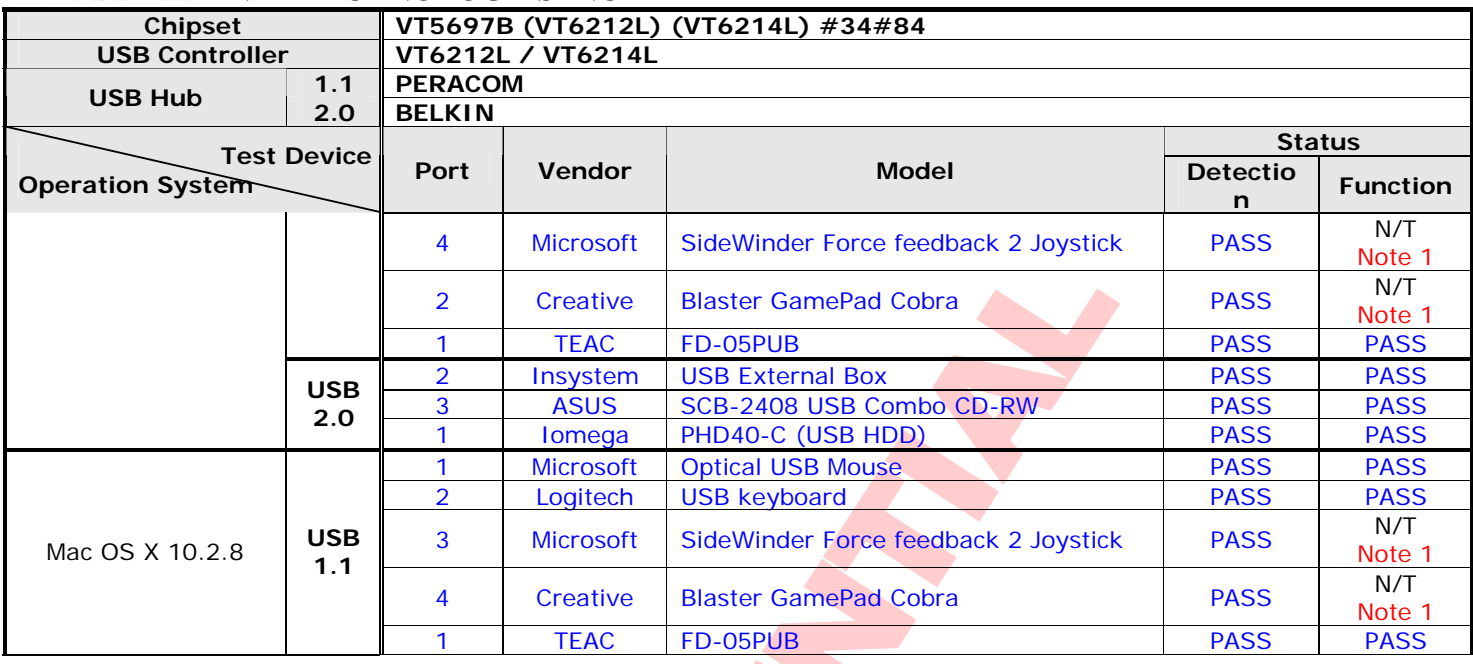

#### **Note:**

1. No tool can't test it.

#### **4. Burn-in Test**

## **5.1 USB HDD copy/compare Test**

- (1) Connect USB 2.0 HDD to system
- (2) Record the USB port that USB device plug in.
- (3) Run copy/compare test between IDE HDD and Usb 2.0 HDD.
- **#. /via\_cpcmp /kit /target folder test number**
- (4) Check Logfile PASS or FAIL. And fill the **Status** blank with PASS or FAIL.

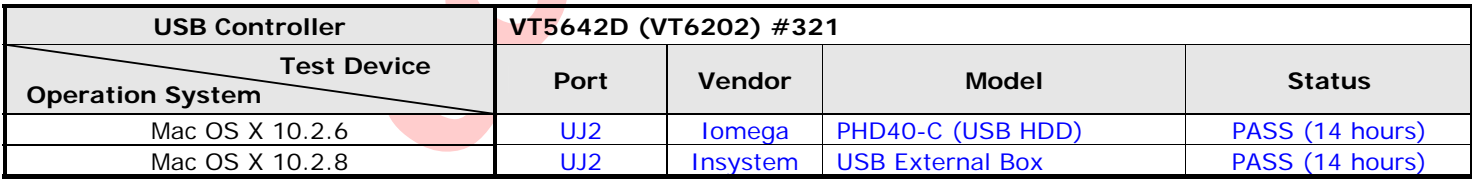

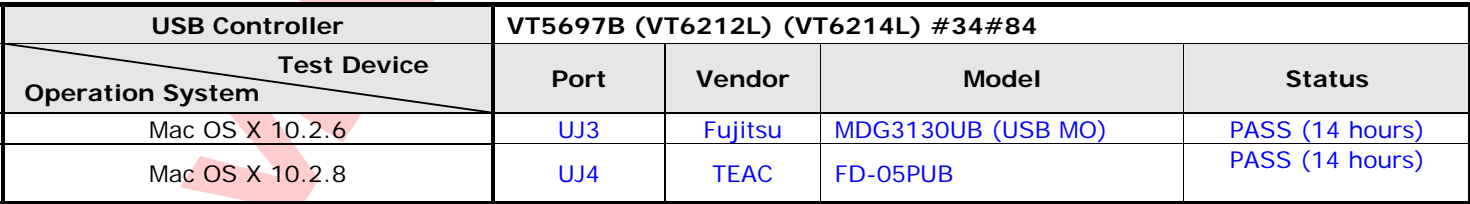

Page 6